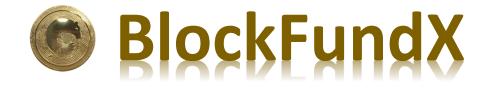

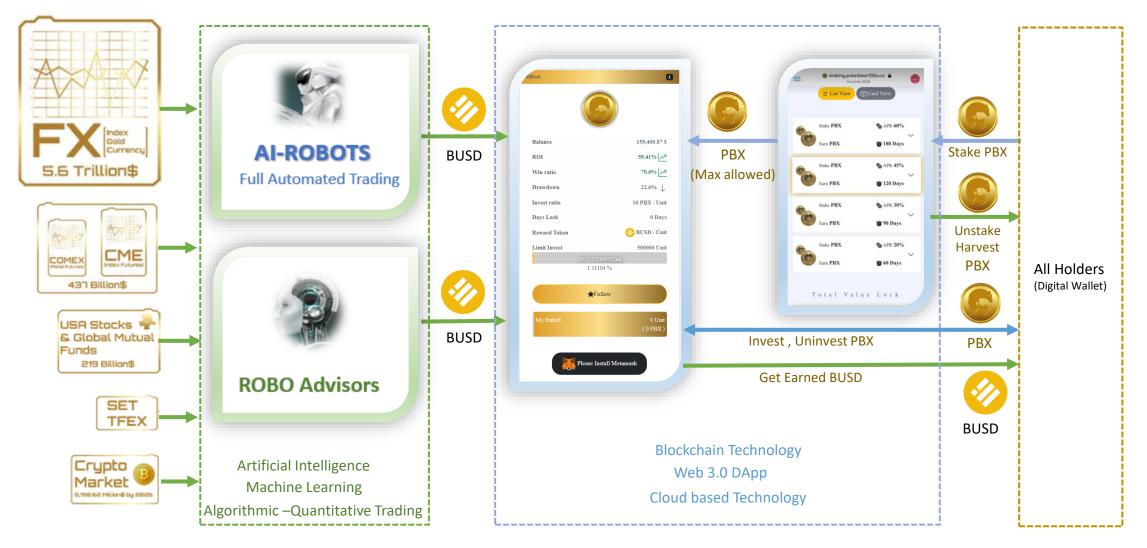

## STEP 0 : Approve BlockFundX

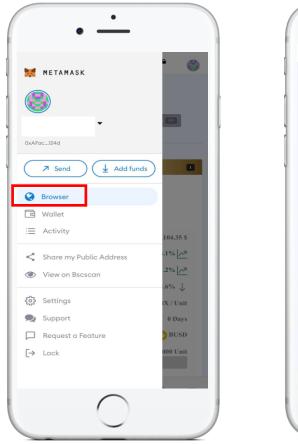

Go to Browser : https://blockfundx.polarbear100x.co/

Step 1. Stake PBX
Step 2. Invest MAX allowed PBX of Staking

blockfundx.polarbear100x.co

0.66 %

\*Follow

\* Calculated limit from your staked PBX

Please Approve

Approve

How to invest BlockFundX Step by Step

MainNet BNB

 $\equiv$ 

Limit Invest

8

500,000 Unit

Please Approve : Approve

Connect : Metamask wallet

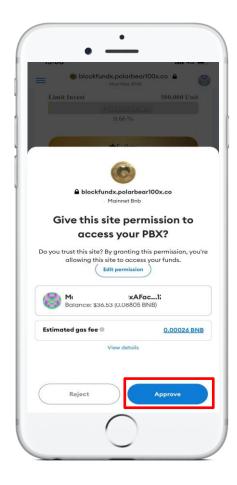

Connected Metamask : Approve
\*\*\*Transaction fee (BNB) based on Metamask wallet

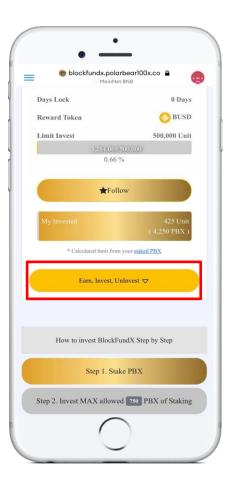

Earn, Invest, Uninvest Step 1. Stake PBX first Step 2. Invest MAX allowed PBX

## STEP 1 : Invest PBX : <u>https://blockfundx.polarbear100x.co</u>

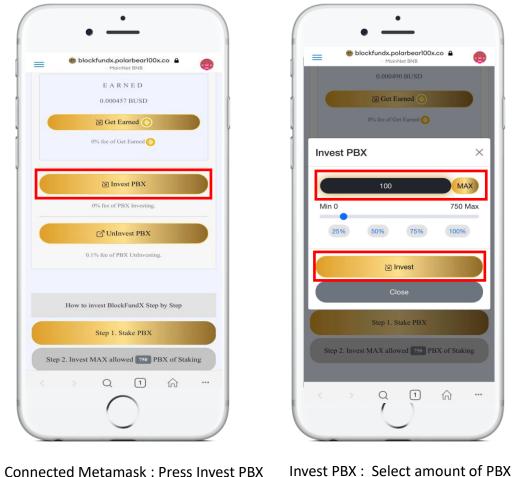

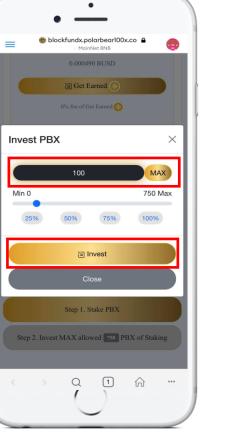

Press Invest button

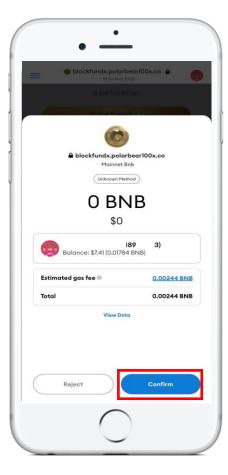

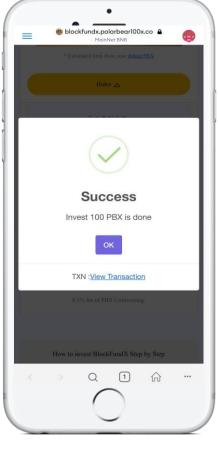

Press Confirm \*\*\*Gas fee (BNB) based on Metamask wallet

Success Invested PBX

## STEP 2 : Get Earned BUSD : <u>https://blockfundx.polarbear100x.co</u>

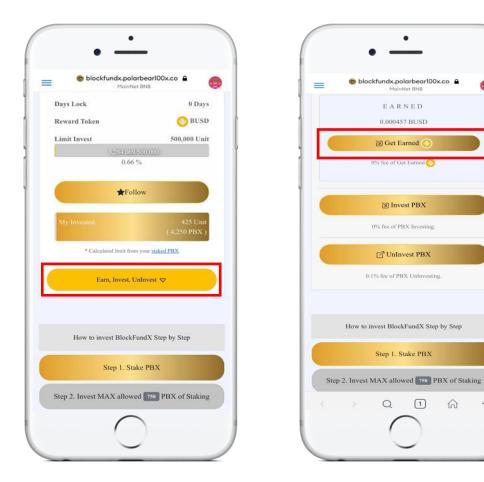

Connected Metamask : Earn, Invest, Uninvest

Invest PBX : Press Get Earned

...

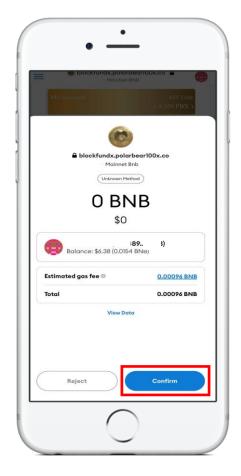

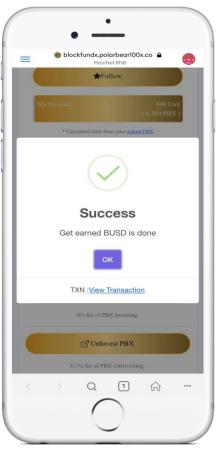

Press Confirm

Success Get Earned BUSD

\*\*\*To see BUSD, Don't forget to add Token on Metamask wallet

## STEP 3 : UnInvest PBX : <u>https://blockfundx.polarbear100x.co</u>

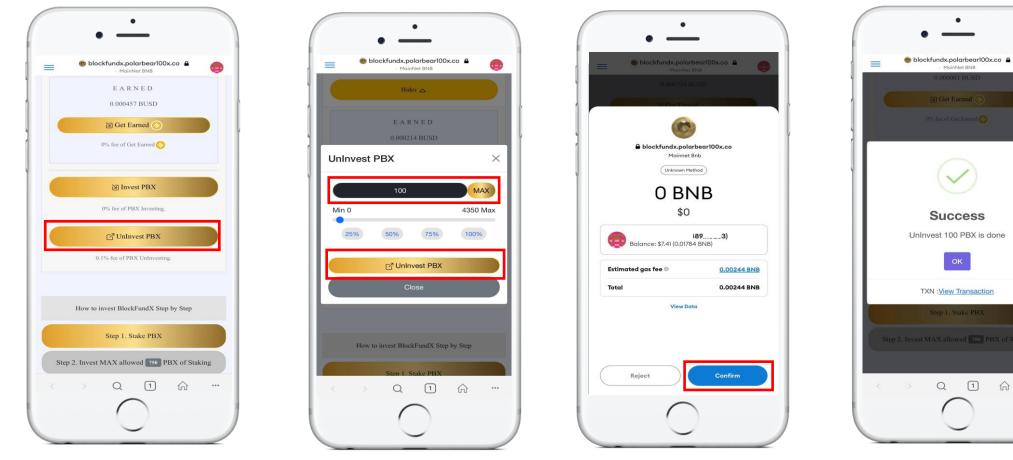

Connected Metamask : Press UnInvest PBX

UnInvest PBX : Select amount of PBX Press UnInvest button

Press Confirm \*\*\*Gas fee (BNB) based on Metamask wallet

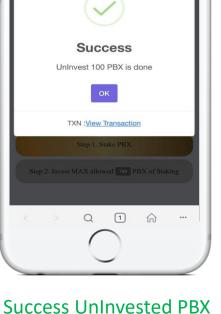

\*\*\* Earned BUSD transferred automatically to Matamask wallet \*\*\* To see BUSD, Don't forget to add Token on Metamask wallet